## 設定背光補償

拍攝對象因背光而顯得陰暗時,可以修正影像。

*1* 觸碰 D 以顯示選單。

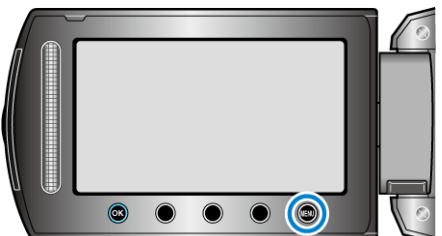

2 選擇 "手動設定" 並觸碰 %。

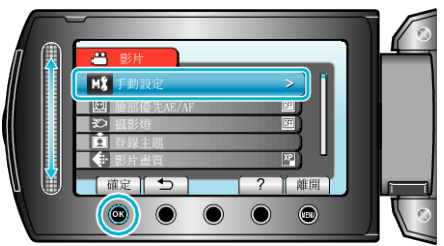

3 選擇 "背光補償" 並觸碰 %。

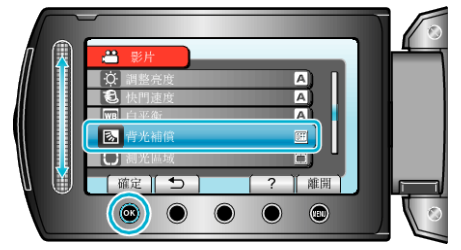

4 選擇"開"並觸碰 6。

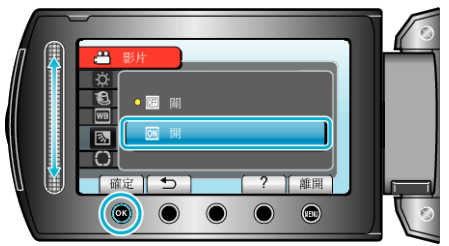